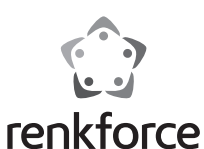

# Bedienungsanleitung **RF-ENC-200 USB 3.2 Gen2 NVMe/SATA M.2 Combo SSD-Gehäuse** Best.-Nr. 2526460

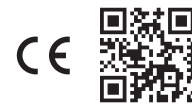

# **1 Bestimmungsgemäße Verwendung**

Das Produkt dient zum Betrieb einer NVMe/SATA-SSD außerhalb eines Computergehäuses. In das SSD-Gehäuse können verschiedene SSD´s mit NVMe- oder SATA-Anschluss eingebaut werden (siehe Kapitel **Installation** und **Technische Daten**). Hierzu wird kein Werkzeug benötigt. Der Betrieb der eingebauten SSD als externes Computerlaufwerk erfolgt über eine USB 3.0-Schnittstelle. Das Produkt arbeitet ohne Netzteil und wird über den angeschlossenen Computer mit Spannung versorgt.

Das Produkt ist ausschließlich für den Innengebrauch bestimmt. Verwenden Sie es also nicht im Freien. Der Kontakt mit Feuchtigkeit ist in jedem Fall zu vermeiden.

Falls Sie das Produkt für andere als die zuvor genannten Zwecke verwenden, könnte das Produkt beschädigt werden. Unsachgemäßer Gebrauch kann zu Kurzschluss, Feuer oder anderen Gefährdungen führen.

Dieses Produkt entspricht den gesetzlichen, nationalen und europäischen Anforderungen. Aus Sicherheits- und Zulassungsgründen dürfen Sie dieses Produkt nicht umbauen und/oder verändern.

Lesen Sie sich die Bedienungsanleitung sorgfältig durch und bewahren Sie sie sicher auf. Geben Sie das Produkt nur zusammen mit der Bedienungsanleitung an Dritte weiter.

Alle enthaltenen Firmennamen und Produktbezeichnungen sind Warenzeichen der jeweiligen Inhaber. Alle Rechte vorbehalten.

# **2 Lieferumfang**

- SSD-Gehäuse
- Silikagel-Stecker
- USB-Kabel (450 mm)
- **Bedienungsanleitung**
- **3 Neueste Informationen zum Produkt**

Laden Sie die neuesten Produktinformationen unter www.conrad.com/downloads herunter oder scannen Sie den abgebildeten QR-Code. Folgen Sie den Anweisungen auf der Website.

# **4 Symbolerklärung**

Folgende Symbole befinden sich auf dem Produkt/Gerät oder im Text:

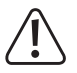

Das Symbol warnt vor Gefahren, die zu Verletzungen führen können.

#### **5 Sicherheitshinweise**

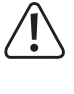

**Lesen Sie sich die Bedienungsanleitung sorgfältig durch und beachten Sie insbesondere die Sicherheitshinweise. Sollten Sie die in dieser Bedienungsanleitung enthaltenen Sicherheitshinweise und Informationen für einen ordnungsgemäßen Gebrauch nicht beachten, übernehmen wir keine Haftung für daraus resultierende Verletzungen oder Sachschäden. Darüber hinaus erlischt in solchen Fällen die Gewährleistung/Garantie.**

#### **5.1 Allgemein**

- Das Produkt ist kein Spielzeug. Halten Sie es von Kindern und Haustieren fern.
- Lassen Sie Verpackungsmaterial nicht achtlos herumliegen. Dieses könnte für Kinder zu einem gefährlichen Spielzeug werden.
- Falls Sie Fragen haben, die mit diesem Dokument nicht beantwortet werden können, wenden Sie sich an unseren technischen Kundendienst oder an sonstiges Fachpersonal.
- Lassen Sie Wartungs-, Anpassungs- und Reparaturarbeiten ausschließlich von einem Fachmann bzw. einer Fachwerkstatt durchführen.

#### **5.2 Handhabung**

 Gehen Sie stets vorsichtig mit dem Produkt um. Stöße, Schläge oder das Herunterfallen aus geringer Höhe können das Produkt beschädigen.

#### **5.3 Betriebsumgebung**

- Setzen Sie das Produkt keiner mechanischen Beanspruchung aus.
- Schützen Sie das Produkt vor extremen Temperaturen, starken Stößen, brennbaren Gasen, Dämpfen und Lösungsmitteln.
- Schützen Sie das Produkt vor Feuchtigkeit und Nässe.
- Schützen Sie das Produkt vor direkter Sonneneinstrahlung.
- Betreiben Sie das Produkt nur in gemäßigtem Klima, nicht in tropischem Klima.
- Verwenden Sie das Produkt niemals gleich dann, wenn es von einem kalten in einen warmen Raum gebracht wird. Das dabei entstehende Kondenswasser kann unter Umständen das Produkt zerstören. Lassen Sie das Produkt zuerst auf Zimmertemperatur kommen, bevor es angeschlossen und verwendet wird. Dies kann u. U. mehrere Stunden dauern.
- Stellen Sie sicher, dass das Kabel beim Aufstellen nicht gequetscht, geknickt oder durch scharfe Kanten beschädigt wird.
- Schützen Sie wertvolle Möbeloberflächen mit einer geeigneten Unterlage vor Kratzspuren oder Druckstellen.
- In Schulen, Ausbildungseinrichtungen, Hobby- und Selbsthilfewerkstätten ist das Betreiben des Produkts durch geschultes Personal verantwortlich zu überwachen.

#### **5.4 Betrieb**

- Wenden Sie sich an eine Fachkraft, wenn Sie Zweifel über die Arbeitsweise, die Sicherheit oder den Anschluss des Gerätes haben.
- Wenn Sie das Produkt längere Zeit nicht verwenden, trennen Sie das USB-Kabel von Ihrem Computer.
- Sollte kein sicherer Betrieb mehr möglich sein, nehmen Sie das Produkt außer Betrieb und schützen Sie es vor unbeabsichtigter Verwendung. Sehen Sie UNBEDINGT davon ab, das Produkt selbst zu reparieren. Der sichere Betrieb ist nicht mehr gewährleistet, wenn das Produkt:
	- sichtbare Schäden aufweist,
	- nicht mehr ordnungsgemäß funktioniert,
	- über einen längeren Zeitraum unter ungünstigen Umgebungsbedingungen gelagert wurde oder
	- erheblichen Transportbelastungen ausgesetzt wurde.

#### **5.5 Angeschlossene Geräte**

 Beachten Sie auch die Sicherheitshinweise und Bedienungsanleitungen der übrigen Geräte, an die das Produkt angeschlossen wird.

#### **6 Bedienelemente**

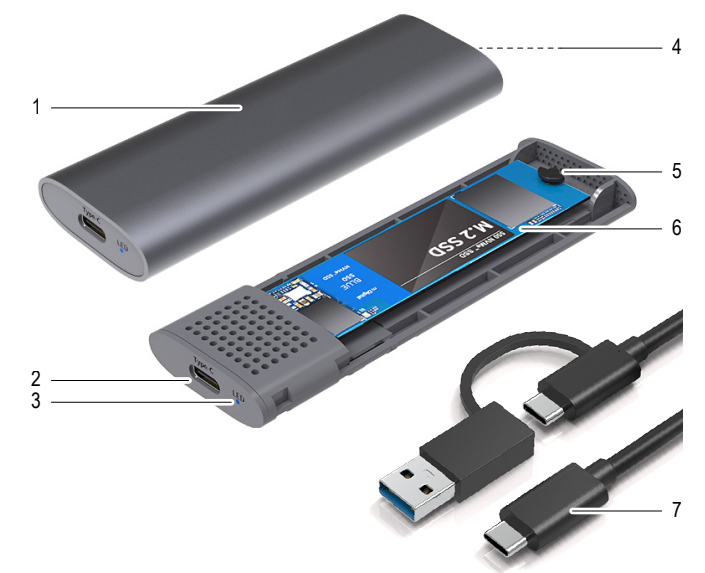

- 1 Aluminiumgehäuse
- 2 USB-C-Anschluss
- 3 Betriebs-LED
- 4 Öffnungsknopf (Unterseite)

#### **7 Installation**

#### **Wichtig:**

– Fassen Sie die SSD nur seitlich am Gehäuse an, berühren Sie nicht die Platine mit der Elektronik. Elektrostatische Entladungen können die SSD zerstören..

5 Silikagel-Stecker

6 SSD (nicht im Lieferumfang enthalten) 7 USB-CTM-Kabel mit USB-CTM- und aufsteckbarem Typ-A-Anschluss

- 1. Drücken Sie den Öffnungsknopf **(4)**.
- 2. Ziehen Sie das Aluminiumgehäuse **(1)** ab.
- 3. Setzen Sie den Silikagel-Stecker **(5)** in die passende SSD-Aussparung (siehe Kapitel **Technische Daten**).

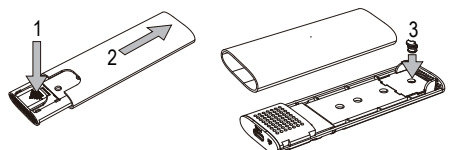

- 4. Stecken Sie die SSD im 45°-Winkel in den SATA-Anschluss.
- 5. Drehen Sie den Silikagel-Stecker **(5)**, um die SSD zu fixieren.
- 6. Schieben Sie das Aluminiumgehäuse **(1)** auf, bis es einrastet.

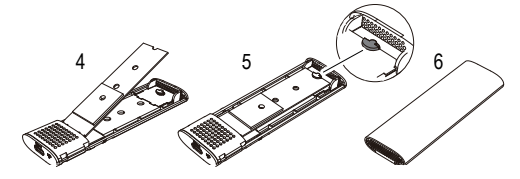

# **8 Bedienung**

#### **8.1 Inbetriebnahme**

- Schalten Sie den Computer ein. Warten Sie, bis das Betriebssystem komplett hochgefahren ist.
- Stellen Sie das SSD-Gehäuse auf einer ebenen Oberfläche auf.
- Verbinden Sie den USB-A-Stecker des USB-Kabels **(7)** mit einem USB-Port Ihres Computers.
- Verbinden Sie den USB-C<sup>TM</sup>-Stecker am anderen Ende des USB-Kabels (7) mit dem Produkt. Die Betriebs-LED **(3)** leuchtet, sobald das Gerät mit Strom versorgt wird. Das Betriebssystem erkennt das Produkt bei der ersten Inbetriebnahme automatisch und schließt die Treiberinstallation ab. Die Treiber sind bereits im Betriebssystem enthalten.
- Die Betriebs-LED (3) blinkt, wenn ein Datenaustausch stattfindet.

#### **8.2 SSD partitionieren und formatieren**

- Wenn Sie eine bisher noch nie benutzte SSD verwenden möchten, muss diese zuerst partitioniert und formatiert werden, bevor sie z. B. im Dateimanager des Betriebssystems erscheint und als Laufwerk verwendet werden kann. Konsultieren Sie für das Formatieren die Bedienungsanweisungen des verwendeten Betriebssystems.
- Wenn Sie die SSD zum ersten Mal anschließen, kann es ungefähr eine Minute dauern, bis die SSD erkannt wird. Die Zeit kann je nach Betriebssystem variieren.
- Unter Windows® können Sie die SSD über die Systemsteuerung partitionieren.
- Formatieren Sie anschließend die neu angelegte Partition. In diesem Fall reicht eine Schnellformatierung. Bei normaler Formatierung kann es in Abhängigkeit von der Speicherkapazität sehr lange dauern, bis der Formatierungsvorgang abgeschlossen ist.
- Wenden Sie sich an einen Experten, falls Sie sich bei der Partitionierung/Formatierung unsicher fühlen.

#### **8.3 Hinweise zur Bedienung**

#### **8.3.1 Allgemein**

- Bevor Sie das Produkt außer Betrieb nehmen, werfen Sie die SSD über Ihren Computer aus, um Datenverlust zu vermeiden. Lesen Sie die Dokumentation des Betriebssystem-**Herstellers**
- Das Produkt erkennt, ob der PC ein-/ausgeschaltet wird und schaltet sich dementsprechend selbst ein/aus. Wenn der PC ausgeschaltet wird bzw. in den Ruhezustand versetzt wird, schaltet sich die im Produkt eingebaute SSD aus und die Betriebs-LED **(3)** am Produkt erlischt. Bei einigen Betriebssystemen werden im Ruhezustand nur der Monitor und angeschlossene Peripheriegeräte ausgeschaltet, während das Mainboard weiterhin mit Strom versorgt wird. In diesem Fall bleiben die im Produkt eingebaute SSD und die Betriebs-LED **(3)** eingeschaltet.
- Beachten Sie, dass evtl. Dateien beschädigt werden könnten oder das Betriebssystem abstürzen könnte, wenn während einer Datenübertragung das Verbindungskabel herausgezogen wird. Trennen Sie die SSD immer zuerst sicher über das Betriebssystem, bevor Sie das Verbindungskabel herausziehen.

#### **8.3.2 USB 3.0**

- Um die USB 3.0-Geschwindigkeit nutzen zu können, muss Ihr Computer den USB 3.0-Standard unterstützen.
- Falls Sie das Produkt an einen USB-Hub anschließen, muss der USB-Hub den USB 3.0-Standard unterstützen, damit die maximale Übertragungsgeschwindigkeit zur Verfügung steht.

# **9 Reinigung und Pflege**

#### **Wichtig:**

- Verwenden Sie keine aggressiven Reinigungsmittel, Reinigungsalkohol oder andere chemische Lösungsmittel. Diese können zu Schäden am Gehäuse und zu Fehlfunktionen des Produkts führen.
- Tauchen Sie das Produkt nicht in Wasser.
- 1. Trennen Sie das Produkt vom Computer.
- 2. Reinigen Sie das Produkt mit einem trockenen, faserfreien Tuch.
- 3. Entfernen Sie Staub mit Hilfe eines langhaarigen, weichen und sauberen Pinsels.

# **10 Entsorgung**

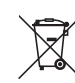

Alle Elektro- und Elektronikgeräte, die auf den europäischen Markt gebracht werden, müssen mit diesem Symbol gekennzeichnet werden. Dieses Symbol weist darauf hin, dass dieses Gerät am Ende seiner Lebensdauer getrennt von unsortiertem Siedlungsabfall zu entsorgen ist.

Jeder Besitzer von Altgeräten ist verpflichtet, Altgeräte einer vom unsortierten Siedlungsabfall getrennten Erfassung zuzuführen. Die Endnutzer sind verpflichtet, Altbatterien und Altakkumulatoren, die nicht vom Altgerät umschlossen sind, sowie Lampen, die zerstörungsfrei aus dem Altgerät entnommen werden können, vor der Abgabe an einer Erfassungsstelle vom Altgerät zerstörungsfrei zu trennen.

Vertreiber von Elektro- und Elektronikgeräten sind gesetzlich zur unentgeltlichen Rücknahme von Altgeräten verpflichtet. Conrad stellt Ihnen folgende **kostenlose** Rückgabemöglichkeiten zur Verfügung (weitere Informationen auf unserer Internet-Seite):

- **n** in unseren Conrad-Filialen
- **n** in den von Conrad geschaffenen Sammelstellen
- in den Sammelstellen der öffentlich-rechtlichen Entsorgungsträger oder bei den von Herstellern und Vertreibern im Sinne des ElektroG eingerichteten Rücknahmesystemen

Für das Löschen von personenbezogenen Daten auf dem zu entsorgenden Altgerät ist der Endnutzer verantwortlich.

Beachten Sie, dass in Ländern außerhalb Deutschlands evtl. andere Pflichten für die Altgeräte-Rückgabe und das Altgeräte-Recycling gelten.

# **11 Technische Daten**

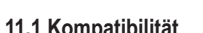

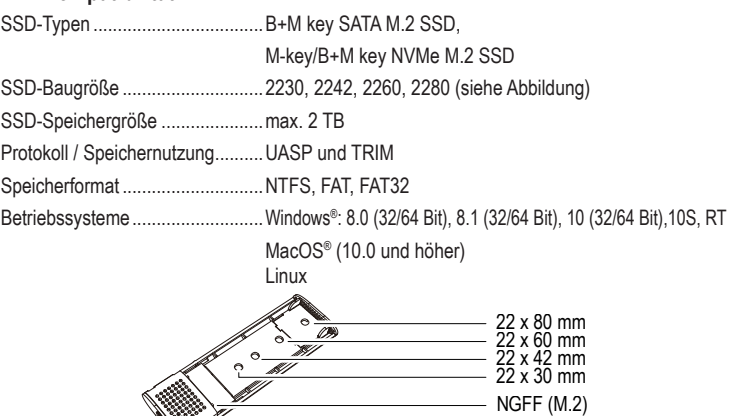

# **11.2 Leistungsdaten**

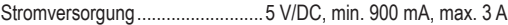

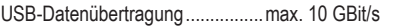

#### **11.3 Allgemein**

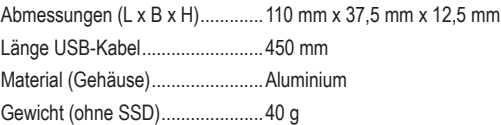

#### **11.4 Umgebungsbedingungen**

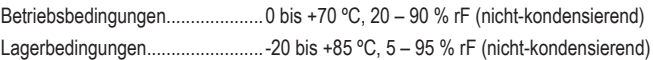

Dies ist eine Publikation der Conrad Electronic SE, Klaus-Conrad-Str. 1, D-92240 Hirschau (www.conrad.com). Alle Rechte einschließlich Übersetzung vorbehalten. Reproduktionen jeder Art, z. B. Fotokopie, Mikroverfilmung, oder die Erfassung in elektronischen Datenverarbeitungsanlagen, bedürfen der schriftlichen Genehmigung des Herausgebers. Nachdruck, auch auszugsweise, verboten. Die Publikation entspricht dem technischen Stand bei Drucklegung. Copyright 2022 by Conrad Electronic SE. \*2526460\_v1\_0322\_02\_DS\_m\_4L\_(1)

# renkforce

Operating instructions

# **RF-ENC-200 USB 3.2 Gen2 NVMe/SATA M.2 Combo SSD enclosure**

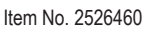

# **1 Intended use**

This product is designed to operate an NVMe/SATA-SSD outside a computer case. A wide range of SSDs with an NVMe or SATA connection can be installed in the SSD enclosure (see **Installation**and **Technical Data** sections). No tools are required to install the SSD. The installed SSD can be operated as an external computer drive via a USB 3.0 interface. The product works without a mains adapter and is supplied with power via the connected computer.

The product is intended for indoor use only. Do not use it outdoors. Contact with moisture must be avoided under all circumstances.

Using the product for purposes other than those described above may damage the product. Improper use can cause a short circuit, fire or other hazards.

This product complies with statutory, national and European regulations. For safety and approval purposes, you must not rebuild and/or modify the product.

Read the operating instructions carefully and store them in a safe place. Make this product available to third parties only together with the operating instructions.

All company and product names contained herein are trademarks of their respective owners. All rights reserved.

# **2 Delivery content**

- SSD enclosure
- USB cable (450 mm)
- Silica gel plug
- Operating instructions

# **3 Latest product information**

Download the latest product information at www.conrad.com/downloads or scan the QR code shown. Follow the instructions on the website.

# **4 Explanation of symbols**

The following symbols appear on the product/device or in the text:

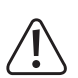

This symbol warns of hazards that can lead to injury.

# **5 Safety information**

**Read the operating instructions carefully and especially observe the safety information. If you do not follow the safety instructions and information on proper handling, we assume no liability for any resulting personal injury or damage to property. Such cases will invalidate the warranty/guarantee.**

#### **5.1 General information**

- $\blacksquare$  This product is not a toy. Keep it out of the reach of children and pets.
- Do not leave packaging material lying around carelessly. It may become a dangerous plaything for children.
- Should you have any questions or concerns after reading this document, please contact our technical support or a professional technician.
- Maintenance, modifications and repairs must be carried out by a technician or a specialist repair centre.

#### **5.2 Handling**

**Please handle the product carefully. Impact, shocks or a fall even from a low height can** damage the product.

#### **5.3 Operating conditions**

- Do not expose the product to any mechanical stress.
- Protect the product from extreme temperatures, strong jolts, flammable gases, vapours, and solvents.
- **Protect the product from dampness and moisture.**
- The product must not be exposed to direct sunlight.
- Only use the product in temperate climates. It is not suitable for use in tropical climates.
- Never use the product immediately after it has been taken from a cold room into a warm one. This may cause condensation to form, which can destroy the product. Allow the product to reach room temperature before connecting it and putting it into use. This may take several hours.
- $\blacksquare$  Make sure that the cable is not pinched or damaged by sharp edges during setup.
- **Use suitable padding to protect the surfaces of valuable furniture against scratches and** dents.
- The product must be operated under the supervision of qualified personnel in schools, educational facilities, hobby and DIY workshops.

# **5.4 Operation**

- Consult an expert when in doubt about the operation, safety or connection of the device.
- Remove the USB cable from your computer if you are not going to use the product for a prolonged period of time.
- If it is no longer possible to operate the product safely, stop using it and prevent unauthorised use. DO NOT attempt to repair the product yourself. Safe operation can no longer be guaranteed if the product:
	- is visibly damaged,
	- is no longer working properly,
	- has been stored for extended periods in poor ambient conditions or
	- has been subjected to any serious transport-related stress.

#### **5.5 Connected devices**

Always observe the safety information and operating instructions of any other devices which are connected to the product.

#### **6 Overview of product**

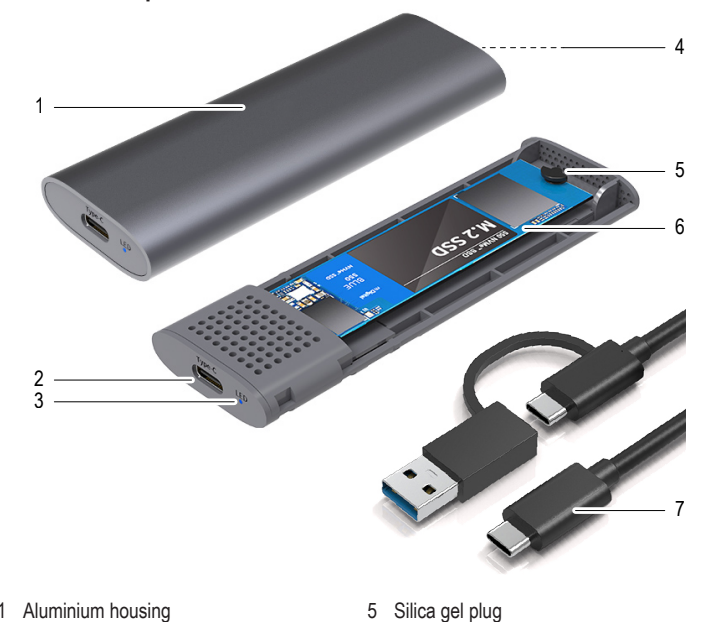

- 1 Aluminium housing
- 2 USB-C connection
- 3 LED indicator
- 4 Release button (on base)

# **7 Installation**

#### **Important:**

– Only grasp the SSD on the sides of the housing; do not touch the plate with the electronics. Electrostatic discharges may damage the SSD.

6 SSD (not included)

type-A connector

USB-C™ cable with USB-C™ and clip-on

- 1. Press the release button **(4)**.
- 2. Remove the aluminium housing **(1)**.
- 3. Insert the silica gel plug **(5)** into the corresponding SSD recess (see **Technical data** section).

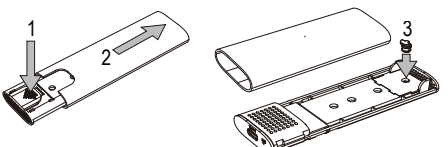

- 4. Insert the SSD at a 45° angle into the SATA connector.
- 5. Rotate the silica gel plug **(5)** to secure the SSD in place.
- 6. Slide the aluminium housing **(1)** back on until it clicks into place.

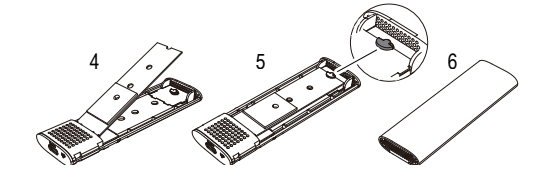

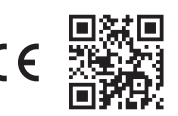

# **8 Operation**

#### **8.1 Setup**

- Switch on the computer. Wait until the operating system has completely booted up.
- Place the SSD enclosure on a level surface.
- Connect the USB-A plug on the USB cable (7) to a USB port on your computer.
- Connect the USB-C<sup>™</sup> plug on the other end of the USB cable (7) to the product. The LED indicator **(3)** turns on when the device is supplied with power. The operating system automatically recognises the product upon first use and completes installation of the drivers. The drivers are included with your operating system.
- The LED indicator (3) flashes when data is being transferred.

#### **8.2 Partitioning/formatting the SSD**

- If you want to use an SSD that has not been used before, it must be partitioned and formatted before it appears in the file manager of your operating system and can be used as a disk drive. To format the SSD, refer to the instructions for the operating system that you are using.
- When connecting the SSD for the first time, it may take approximately one minute for the SSD to be recognised. This time may vary depending on the operating system.
- In Windows®, you can partition and format the SSD via the Control Panel.
- Format the newly created partition. A quick format is sufficient in this case. Depending on the capacity of the SSD, a regular format may take a long time to complete.
- Consult a technician if you are unsure about partitioning/formatting of the SSD.

#### **8.3 Notes on operation**

#### **8.3.1 General information**

- Before disconnecting the product, unmount the SSD from your computer to avoid data loss. Refer to the documentation from the operating system manufacturer.
- The product recognises when the computer is turned on/off and turns itself on/off accordingly. When the computer is turned off or placed in hibernation mode, the inserted SSD turns itself off along with the LED indicator **(3)**. On some operating systems, only the monitor and connected peripheral devices are turned off when the computer is placed in hibernation mode; the motherboard continues to be supplied with a current. In this case, the inserted SSD and the LED indicator **(3)** do not turn off.
- $\blacksquare$  Note that files may be damaged and the operating system may crash if the connection cable is disconnected when data is being transferred. Always unmount the SSD via the operating system before disconnecting the connection cable.

# **8.3.2 USB 3.0**

- Your computer must support the USB 3.0 standard in order to achieve USB 3.0 speeds.
- If you are connecting the product to a USB hub, the USB hub must support the USB 3.0 standard in order to provide the maximum transfer speed.

# **9 Cleaning and care**

#### **Important:**

- Do not use any aggressive cleaning agents, rubbing alcohol or other chemical solu-
- tions. These may damage the housing and can cause the product to malfunction.
- Do not immerse the product in water.
- 1. Disconnect the product from the computer.
- 2. Clean the product with a dry, lint-free cloth.
- 3. Remove dust with a long-haired, soft and clean brush.

#### **10 Disposal**

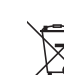

All electrical and electronic equipment placed on the European market must be labelled with this symbol. This symbol indicates that this device should be disposed of separately from unsorted municipal waste at the end of its service life.

All owners of waste equipment are obliged to dispose of waste equipment separately from unsorted municipal waste. Before handing the old device to a collection point, end users are required to separate old batteries which are not enclosed by the old device, as well as lamps which can be removed from the old device without any damage.

Distributors of electrical and electronic equipment are legally required to accept waste equipment free of charge. Conrad offers the following **free** return options (further information is available on our website):

- At our Conrad stores
- At the collection points established by Conrad
- $\blacksquare$  At the collection points of public waste disposal agencies or at the collection systems set up by manufacturers and distributors in accordance with the German Electrical and Electronic Equipment Act.

The end user is responsible for deleting personal data on the old device before disposal.

Please note that in countries outside Germany, other obligations may apply to the return and recycling of old devices.

# **11 Technical data**

#### **11.1 Compatibility**

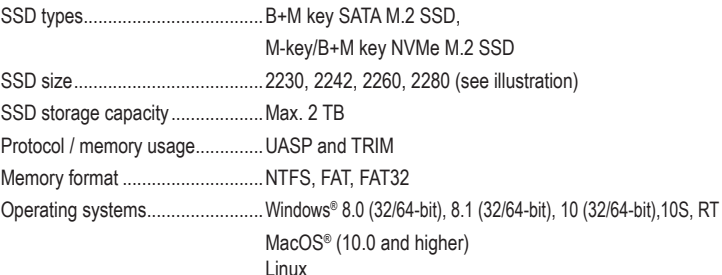

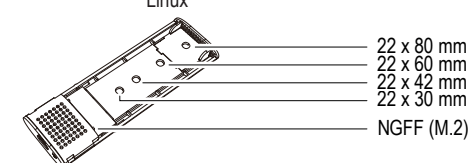

# **11.2 Performance data**

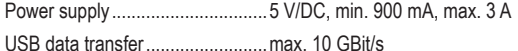

# **11.3 General information**

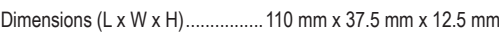

- Length of USB cable.....................450 mm
- Material (housing).........................Aluminium
- Weight (without SSD) ...................40 g

#### **11.4 Ambient conditions**

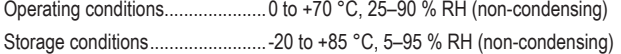

This is a publication by Conrad Electronic SE, Klaus-Conrad-Str. 1, D-92240 Hirschau (www.conrad.com). All rights including translation reserved. Reproduction by any method (e.g. photocopying, microfilming or capturing in electronic data processing systems) requires prior written approval from the publisher. Reprinting, also in part, is prohibited. This publication reflects the technical status at the time of printing.

Copyright 2022 by Conrad Electronic SE. \*2526460\_v1\_0322\_02\_DS\_m\_4L\_(1)

# renkforce

Mode d'emploi

# **Boîtier SSD combo RF-ENC-200 USB 3.2 Gen2 NVMe/SATA M.2**

N° de commande 2526460

# **1 Utilisation prévue**

Le produit sert à faire fonctionner un NVMe/SATA-SSD à l'extérieur d'une tour d'ordinateur. Le boîtier SSD peut être équipé de différents disques SSD avec connexion NVMe ou SATA (voir le chapitre **installation** et **caractéristiques techniques**). Aucun outil n'est nécessaire pour cela. L'utilisation du disque SSD inséré comme lecteur externe d'un ordinateur s'effectue par interface USB 3.0. Le produit fonctionne sans bloc d'alimentation et est alimenté en tension via l'ordinateur connecté.

L'appareil est destiné à un usage intérieur uniquement. Ne l'utilisez pas en plein air. Évitez dans tous les cas tout contact avec l'humidité.

Si vous utilisez le produit à des fins autres que celles décrites précédemment, vous risquez de l'endommager. Une utilisation inappropriée peut entraîner un court-circuit, un incendie ou d'autres dangers.

Ce produit est conforme aux exigences des normes européennes et nationales en vigueur. Pour des raisons de sécurité et d'homologation, toute transformation et/ou modification du produit est interdite.

Lisez attentivement le mode d'emploi et conservez-le dans un endroit sûr. Transmettez toujours le mode d'emploi avec le produit, si vous le donnez à un tiers.

Tous les noms d'entreprises et appellations de produits contenus dans ce mode d'emploi sont des marques déposées de leurs propriétaires respectifs. Tous droits réservés.

# **2 Contenu de l'emballage**

**Boîtier SSD** 

- Fiche mâle à gel de silice
- Câble USB (450 mm)
- 
- 
- Mode d'emploi

# **3 Dernières informations sur le produit**

Téléchargez les modes d'emploi actualisés via le lien www.conrad.com/downloads ou scannez le Code QR illustré. Suivez les instructions figurant sur la page internet.

# **4 Explication des symboles**

Les symboles suivants se trouvent sur le produit/l'appareil ou dans le texte :

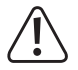

Le symbole vous avertit des dangers pouvant entraîner des blessures corporelles.

# **5 Consignes de sécurité**

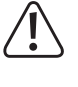

**Lisez attentivement le mode d'emploi dans son intégralité, en étant particulièrement attentif aux consignes de sécurité. Nous déclinons toute responsabilité en cas de dommages corporels ou matériels résultant du non-respect des consignes de sécurité et des informations relatives à la manipulation correcte contenues dans ce manuel. De tels cas entraînent l'annulation de la garantie.**

#### **5.1 Généralités**

- Ce produit n'est pas un jouet. Gardez-le hors de portée des enfants et des animaux domestiques.
- Ne pas laisser le matériel d'emballage sans surveillance. Cela pourrait constituer un jouet très dangereux pour les enfants.
- Si vous avez des questions auxquelles ce document ne répond pas, veuillez vous adresser à notre service technique.
- Toute opération d'entretien, de réglage ou de réparation doit être effectuée par un spécialiste ou un atelier spécialisé.

#### **5.2 Manipulation**

Manipulez le produit avec précaution. Les chocs, les coups ou les chutes, même de faible hauteur, peuvent endommager le produit.

#### **5.3 Cadre de fonctionnement**

- N'exposez pas le produit à des contraintes mécaniques
- Gardez le produit à l'abri de températures extrêmes, de chocs violents, de gaz inflammables, de vapeurs et de solvants.
- **Protégez le produit de l'eau et de l'humidité**
- **Protégez le produit de la lumière directe du soleil.**
- Ce produit est exclusivement conçu pour être utilisé dans les régions à climat tempéré, pas dans les régions à climat tropical.
- N'allumez jamais l'appareil immédiatement après son passage d'une pièce froide à une pièce chaude. L'eau de condensation qui en résulterait pourrait éventuellement détruire l'appareil. Attendez que l'appareil soit à la température ambiante avant de le brancher et de le mettre en marche. Ceci peut durer plusieurs heures suivant les cas.
- Veillez à ce que le câble ne soit ni écrasé ni endommagé par des arêtes vives lors de l'installation.
- Protégez les surfaces des meubles précieux avec un support approprié afin d'éviter des rayures ou marques.
- Dans les écoles, les centres de formation, les ateliers de loisirs et de réinsertion, la manipulation de cet appareil doit se faire sous la surveillance d'un personnel responsable, spécialement formé à cet effet.

#### **5.4 Fonctionnement**

- Adressez-vous à un technicien spécialisé si vous avez des doutes concernant la manipulation, la sécurité ou le branchement de l'appareil.
- Si vous avez l'intention de ne pas utiliser ce produit pendant longtemps, débranchez le câble USB de l'ordinateur.
- Si une utilisation en toute sécurité n'est plus possible, cessez d'utiliser le produit et protégez-le contre toute utilisation accidentelle. Veillez à ne pas réparer le produit vous-même. Une utilisation en toute sécurité n'est plus garantie si le produit :
	- présente des traces de dommages visibles,
	- ne fonctionne plus correctement,
	- a été rangé dans des conditions inadéquates sur une longue durée, ou
	- a été transporté dans des conditions très rudes.

#### **5.5 Appareils raccordés**

Respectez également les consignes de sécurité et le mode d'emploi des autres appareils connectés au produit.

# **6 Éléments de fonctionnement**

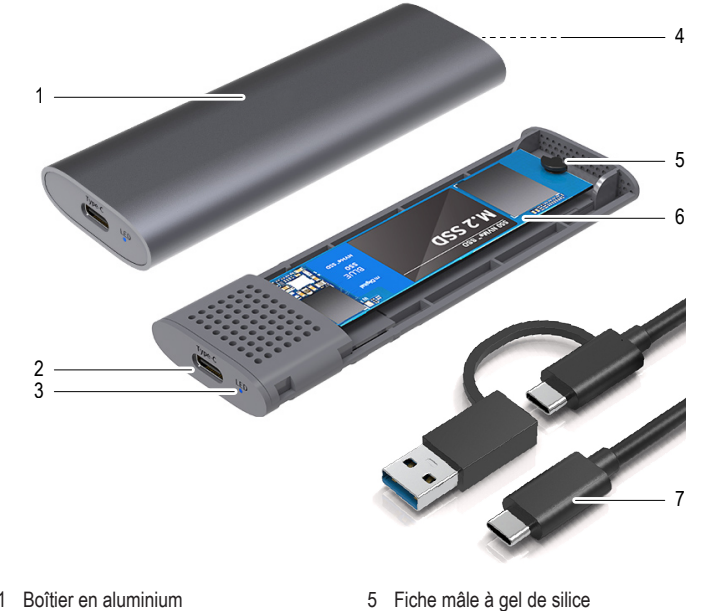

- 1 Boîtier en aluminium
- 2 Port USB-C
- 3 Voyant à LED
- 4 Bouton d'ouverture (bas)

# **7 Installation**

#### **Important :**

– Saisissez le SSD seulement sur le côté du boîtier ; ne touchez pas la carte de circuits imprimés avec son système électronique. Une décharge électrostatique peut endommager le SSD..

6 SSD (non compris dans la livraison) 7 Câble USB-CTM avec port USB-CTM et connecteur type A enfichable

- 1. Appuyez sur le bouton d'ouverture **(4)**.
- 2. Retirez le boîtier en aluminium **(1)**.
- 3. Placez la fiche mâle à gel de silice **(5)** dans le logement SSD approprié (voir chapitre **caractéristiques**techniques).

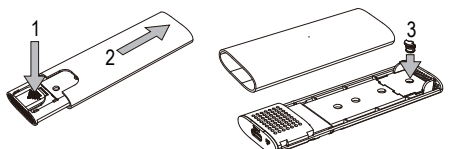

- 4. Insérez le SSD dans le port SATA à un angle de 45°.
- 5. Tournez la fiche mâle à gel de silice **(5)** pour fixer le SSD.
- 6. Faites glisser le boîtier en aluminium **(1)** jusqu'à ce qu'il s'enclenche.

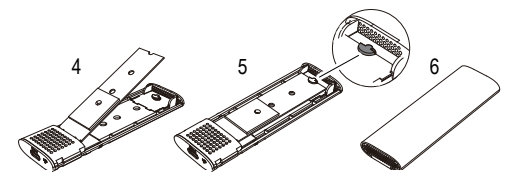

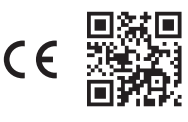

# **8 Utilisation**

# **8.1 Mise en service**

- Allumez l'ordinateur. Attendez que le système d'exploitation démarre complètement.
- **Positionnez le boîtier pour SSD sur une surface plane.**
- Reliez le connecteur USB-A du câble USB **(7)** à un port USB de votre ordinateur.
- Reliez le connecteur USB-C<sup>™</sup> de l'autre extrémité du câble USB (7) au produit. Le voyant LED **(3)** s'allume à partir du moment où l'appareil est sous tension. Le système d'exploitation détecte automatiquement le produit dès la première mise en service et termine l'installation du pilote. Les pilotes sont déjà contenus dans le système d'exploitation.
- Le voyant à LED **(3)** clignote, si un échange de données a lieu.

# **8.2 Partitionner et formater le SSD**

- Si vous souhaitez utiliser un SSD qui n'a pas encore fonctionné, celui-ci doit d'abord être préparé pour un partitionnement et formaté, avant que p. ex. le système d'exploitation apparaisse dans le gestionnaire de fichiers et qu'il puisse être utilisé comme lecteur. Pour la procédure de formatage, reportez-vous au mode d'emploi du système d'exploitation utilisé.
- Si vous connectez le SSD pour la première fois, la détection du SSD peut prendre environ une minute. Cette durée peut varier selon votre système d'exploitation.
- Sous Windows®, vous pouvez partitionner un SSD via le panneau de configuration.
- **Formatez la partition nouvellement créée. Dans ce cas, un formatage rapide suffit. En** formatage « normal » et en fonction de la capacité de stockage, cela peut durer assez longtemps jusqu'à ce que le processus de formatage soit terminé.
- Consultez un expert si vous ne vous sentez pas à l'aise avec le processus de partitionnement/formatage.

# **8.3 Remarques sur l'utilisation**

# **8.3.1 Généralités**

- Avant d'éteindre le produit, déconnectez le SSD depuis votre ordinateur afin d'éviter tout risque de perte de données. Reportez-vous à la documentation du fabricant de votre système d'exploitation.
- Le produit détecte si le PC est allumé ou éteint et s'éteint ou s'allume en conséquence. Lorsque le PC est éteint ou est mis en veille prolongée, le SSD inséré dans le produit s'éteint et le voyant à LED **(3)** s'éteint sur le produit. Dans certains systèmes d'exploitation, seul le moniteur et les périphériques connectés sont éteints durant une veille prolongée, alors que la carte mère est toujours sous tension. Dans ce cas, le SSD inséré dans le produit et le voyant à LED **(3)** restent allumés.
- Veuillez noter que si le câble de connexion est débranché pendant un transfert de données, des fichiers peuvent éventuellement être endommagés ou le système d'exploitation peut se bloquer. Pour agir en toute sûreté, déconnectez toujours en premier le SSD via le système d'exploitation avant de débrancher le câble de raccordement.

# **8.3.2 USB 3.0**

- Pour pouvoir utiliser la vitesse USB 3.0, votre ordinateur doit être compatible avec le standard USB 3.0.
- Si vous connectez le produit à un concentrateur USB, le hub d'USB doit supporter l'USB 3.0 standard, afin que la vitesse de transfert maximale soit disponible.

# **9 Nettoyage et entretien**

# **Important :**

- N'utilisez pas de produits de nettoyage agressifs, d'alcool de nettoyage ou d'autres solvants chimiques. Cela peut endommager le boîtier et provoquer un dysfonctionnement du produit.
- Le produit ne doit en aucun cas être plongé dans l'eau.
- 1. Débranchez le produit de l'ordinateur.
- 2. Nettoyez le produit avec un chiffon sec et non fibreux.
- 3. Dépoussiérez à l'aide d'un pinceau propre à poils souples et longs.

# **10 Élimination**

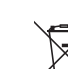

Tous les équipements électriques et électroniques mis sur le marché européen doivent être marqués de ce symbole. Ce symbole indique que cet appareil doit être éliminé séparément des déchets municipaux non triés à la fin de son cycle de vie.

Tout détenteur d'appareils usagés est tenu de les remettre à un service de collecte séparé des déchets municipaux non triés. Les utilisateurs finaux sont tenus de séparer, sans toutefois les détruire, les piles et accumulateurs usagés qui ne sont pas intégrés dans l'appareil usagé, ainsi que les lampes qui peuvent être enlevées de l'appareil usagé sans être détruites, avant de le remettre à un point de collecte.

Les distributeurs d'équipements électriques et électroniques sont légalement tenus de reprendre gratuitement les appareils usagés. Conrad met à votre disposition **gratuitement** les possibilités de reprise de produit suivantes (pour plus d'informations, rendez-vous sur notre site internet) :

- à nos filiales Conrad
- dans les centres de collecte créés par Conrad
- dans les points de collecte des organismes de droit public chargés de l'élimination des déchets ou auprès des systèmes de reprise mis en place par les fabricants et les distributeurs au sens de la loi sur les équipements électriques et électroniques (ElektroG)

L'utilisateur final est responsable de l'effacement des données personnelles sur l'équipement usagé à mettre au rebut.

Veuillez noter que dans tout pays autre que l'Allemagne, d'autres obligations sont susceptibles de s'appliquer pour la reprise et le recyclage des déchets.

# **11 Caractéristiques techniques**

# **11.1 Compatibilité**

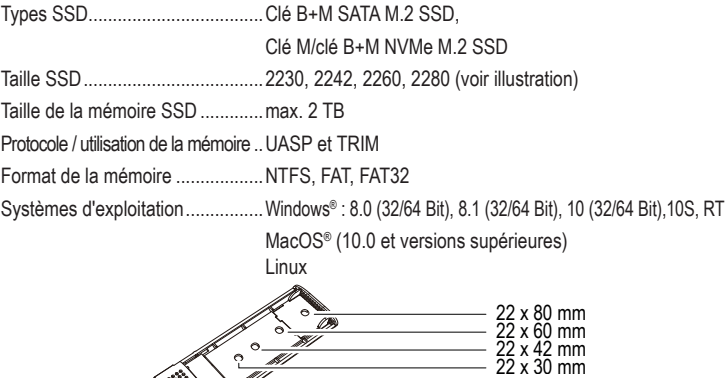

NGFF (M.2)

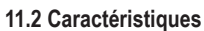

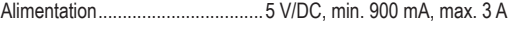

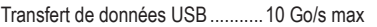

# **11.3 Généralités**

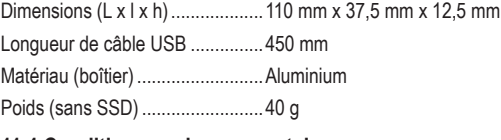

#### **11.4 Conditions environnementales**

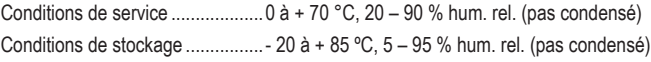

Ceci est une publication de Conrad Electronic SE, Klaus-Conrad-Str. 1, D-92240 Hirschau (www.conrad.com). Tous droits réservés, y compris ceux de traduction. Toute reproduction, quelle qu'elle soit (p. ex. photocopie, microfilm, saisie dans des installations de traitement de données) nécessite une autorisation écrite de l'éditeur. Il est interdit de le réimprimer, même par extraits. Cette publication correspond au niveau technique du moment de la mise sous pres Copyright 2022 by Conrad Electronic SE. \*2526460\_v1\_0322\_02\_DS\_m\_4L\_(1)

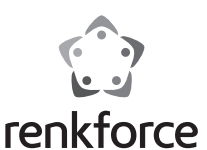

# **W** Gebruiksaanwiizing **RF-ENC-200 USB 3.2 Gen2 NVMe/SATA M.2 combo SSD-behuizing** Bestelnr. 2526460

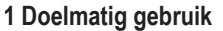

Het product dient voor het gebruik van een NVMe/SATA-SSD buiten de behuizing van een computer. In de SSD-behuizing kunnen verschillende SSD's met NVMe- of SATA-aansluiting worden geïnstalleerd (zie hoofdstuk **Installatie** en **technische gegevens**). Hiervoor is geen gereedschap nodig. Het gebruik van de ingebouwde SSD als externe harde schijf voor de computer geschiedt via een USB 3.0-aansluiting. Het product werkt zonder netvoeding en wordt gevoed door de aangesloten computer.

Het apparaat is uitsluitend bedoeld voor gebruik binnenshuis. Gebruik het dus niet in de openlucht. Het contact met vocht moet in ieder geval worden voorkomen.

Als het product voor andere doeleinden wordt gebruikt dan de hiervoor beschreven doeleinden, kan het product worden beschadigd. Onjuist gebruik kan leiden tot kortsluiting, brand of andere gevaren.

Het product voldoet aan alle wettelijke, nationale en Europese normen. In verband met veiligheid en normering zijn geen aanpassingen en/of wijzigingen aan dit product toegestaan.

Lees de gebruiksaanwijzing zorgvuldig door en bewaar deze goed. Geef het product uitsluitend samen met de gebruiksaanwijzing door aan derden.

Alle vermelde bedrijfs- en productnamen zijn handelsmerken van de respectievelijke eigenaren. Alle rechten voorbehouden.

# **2 Leveringsomvang**

- SSD-behuizing
- USB-kabel (450 mm)
- Silicagel-stekker
- Gebruiksaanwijzing

# **3 Nieuwste productinformatie**

Download de meest recente gebruiksaanwijzing via onderstaande link www.conrad.com/downloads of scan de afgebeelde QR-code. Volg de aanwijzingen op de website op.

# **4 Verklaring van symbolen**

De volgende symbolen zijn te vinden op het product/apparaat of in de tekst:

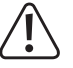

Het symbool waarschuwt voor gevaren die tot letsel kunnen leiden.

# **5 Veiligheidsinstructies**

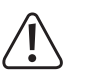

**Lees de gebruiksaanwijzing zorgvuldig door en let vooral op de veiligheidsinstructies. Als u de veiligheidsinstructies en informatie voor correct gebruik in deze handleiding niet in acht neemt, dan aanvaarden wij geen aansprakelijkheid voor letsel of materiële schade. Bovendien vervalt in dergelijke gevallen de aansprakelijkheid/garantie.**

#### **5.1 Algemeen**

- Het product is geen speelgoed. Houd het buiten bereik van kinderen en huisdieren.
- Laat het verpakkingsmateriaal niet zomaar rondslingeren. Dit kan gevaarlijk materiaal worden voor spelende kinderen.
- Als u vragen hebt die niet met dit document kunnen worden beantwoord, neem dan contact op met onze technische klantenservice of ander gespecialiseerd personeel.
- Laat onderhoud, aanpassingen en reparaties alleen uitvoeren door een specialist of in een servicecentrum.

#### **5.2 Gebruik**

Behandel het product met zorg. Schokken, stoten of vallen van kleine hoogte kunnen het product beschadigen.

# **5.3 Werkomgeving**

- Stel het product niet bloot aan welke mechanische belasting dan ook.
- Bescherm het product tegen extreme temperaturen, sterke schokken, ontvlambare gassen, dampen en oplosmiddelen.
- Bescherm het product tegen vochtigheid en nattigheid.
- Bescherm het product tegen direct zonlicht.
- Gebruik het product alleen in een gematigd klimaat, niet in een tropisch klimaat.
- Gebruik het product nooit meteen nadat het vanuit een koude naar een warme ruimte is overgebracht. De condens die hierbij ontstaat kan in bepaalde gevallen het product onherstelbaar beschadigen. Laat het product eerst op kamertemperatuur komen voordat u het aansluit en gebruikt. Dit kan onder bepaalde omstandigheden meerdere uren duren.
- Zorg ervoor dat de kabel tijdens het plaatsen niet wordt afgekneld, geknikt of door scherpe randen wordt beschadigd.
- Bescherm oppervlakken van waardevolle meubelen tegen krassen of drukpunten met een daarvoor geschikte onderlegger.
- In scholen, opleidingscentra, hobbyruimtes en werkplaatsen dient door geschoold personeel voldoende toezicht te worden gehouden op de bediening van dit product.

#### **5.4 Gebruik**

- Raadpleeg een expert wanneer u twijfelt over het juiste gebruik, de veiligheid of het aansluiten van het apparaat.
- Ontkoppel de USB-kabel van uw computer als u het product voor langere tijd niet denkt te zullen gebruiken.
- Als het niet langer mogelijk is het product veilig te gebruiken, stel het dan buiten bedrijf en zorg ervoor dat niemand het per ongeluk kan gebruiken. Zie er ABSOLUUT vanaf het product zelf te repareren. Veilig gebruik kan niet langer worden gegarandeerd wanneer het product:
	- zichtbaar is beschadigd,
	- niet meer naar behoren werkt,
	- gedurende langere tijd onder ongunstige omstandigheden werd opgeslagen of
	- onderhevig is geweest aan ernstige transportgerelateerde belastingen.

# **5.5 Aangesloten apparaten**

■ Neem ook de veiligheidsinstructies en gebruiksaanwijzingen van alle andere apparaten in acht die met het product zijn verbonden.

# **6 Bedieningselementen**

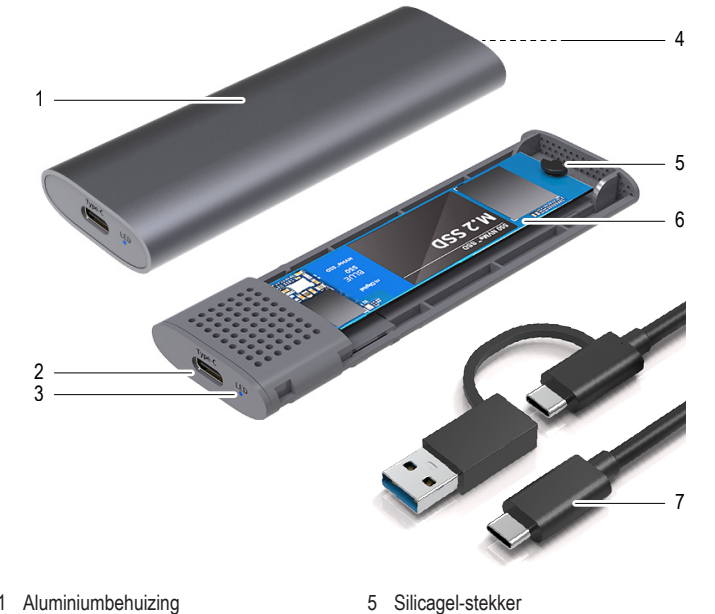

- 1 Aluminiumbehuizing
- 2 USB C-aansluiting
- 3 Bedrijfsled
- 4 Openingsknop (onderzijde)
	- Pak de SSD alleen aan de zijkant van de behuizing beet, raak de printplaat met de elektronica niet aan. Elektrostatische ontladingen kunnen de SSD permanent beschadigen.

verwijderbare type-A-aansluiting

- 1. Druk op de openingsknop **(4)**.
- 2. Trek de aluminium behuizing **(1)** eraf.
- 3. Plaats de silicagel-stekker **(5)** in de passende SSD-uitsparing (zie hoofdstuk **Technische gegevens**).

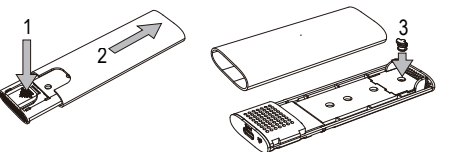

- 4. Plaats de SSD in een hoek van 45° op de SATA-stekker.
- 5. Draai de silicagel-stekker **(5)** om de SSD te fixeren.
- 6. Schuif de aluminium behuizing **(1)** erop, totdat het vastklikt.

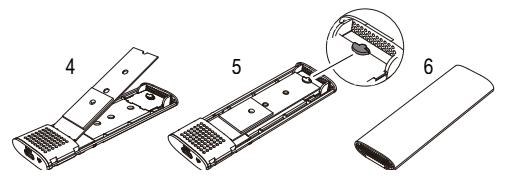

- 
- 
- 
- **7 Installatie**

- 6 SSD (niet bij de levering inbegrepen) 7 USB-CTM-kabel met USB-CTM- en
- 

**Belangrijk:**

# **8 Bediening**

# **8.1 Ingebruikname**

- Zet uw computer aan. Wacht tot het besturingssysteem volledig opgestart is.
- **Plaats de SSD-behuizing op een horizontaal oppervlak**
- Sluit de USB-A-stekker van de USB-kabel (7) aan op een USB-poort van uw computer.
- Sluit de USB-C<sup>™</sup>-stekker aan het andere uiteinde van de USB-kabel (7) aan op het product. De led-indicator **(3)** brandt zodra het apparaat wordt voorzien van stroom. Bij het eerste gebruik herkent het besturingssysteem het product automatisch en sluit het de installatie van de drivers af. De drivers zijn al onderdeel van het besturingsprogramma.
- De led-indicator (3) knippert als er gegevens uitgewisseld worden.

# **8.2 SSD partitioneren en formatteren**

- Als u een tot dat moment nog nooit gebruikte SSD wilt gaan gebruiken, moet deze eerst gepartitioneerd en geformatteerd worden voordat deze bijv. in de filemanager van het besturingssysteem verschijnt en als loopwerk gebruikt kan worden. Raadpleeg voor het formatteren de gebruiksaanwijzingen van het gebruikte besturingssysteem.
- Als u de SSD voor het eerst aansluit, kan het ongeveer een minuut duren totdat de SSD wordt herkend. Deze tijd varieert afhankelijk van het besturingssysteem.
- Onder Windows® kunt u de SSD via het besturingssysteem partitioneren.
- Formatteer aansluitend de nieuw gemaakte partitie. Een snelle formattering is voldoende. Een gewone formattering kan namelijk lang duren afhankelijk van de geheugencapaciteit van uw harde schijf.
- Raadpleeg een expert als u zich bij het partitioneren/formatteren onzeker voelt.

# **8.3 Informatie voor de bediening**

# **8.3.1 Algemeen**

- Voordat u het product uitschakelt, werpt u de SSD uit via de computer om het verlies van gegevens te vermijden. Lees de documentatie van de fabrikant van het besturingssysteem.
- Het product herkent of de computer wordt in- of uitgeschakeld en gaat dienovereenkomstig vanzelf aan of uit. Als de PC uit of in de sluimerstand wordt gezet, schakelt de in het product ingebouwde SSD zichzelf uit en dooft de led-indicator **(3)** van het product. Bij sommige besturingssystemen wordt in de slaapstand alleen het beeldscherm en de aangesloten randapparatuur uitgeschakeld, terwijl het moederbord verder van stroom wordt voorzien. In dat geval worden de in het product ingebouwde SSD niet uitgeschakeld en dooft de led-indicator **(3)** niet.
- Houdt u er rekening mee dat gegevens eventueel beschadigd kunnen raken of dat het besturingssysteem kan crashen, als u tijdens de overdracht van gegevens de verbindingskabel eruit trekt. Schakel de SSD eerst veilig uit met behulp van het besturingssysteem voordat u de verbindingskabel loskoppelt.

#### **8.3.2 USB 3.0**

- Om de USB 3.0-snelheid te kunnen gebruiken, dient uw computer de USB 3.0-standaard te ondersteunen.
- Als u het product via een USB-hub wilt aansluiten, dient de hub USB 3.0-standaard te ondersteunen zodat de maximale overdrachtssnelheid ter beschikking staat.

# **9 Schoonmaken en onderhoud**

# **Belangrijk:**

- Gebruik geen agressieve schoonmaakmiddelen, reinigingsalcohol of andere chemische oplosmiddelen. Deze kunnen de behuizing beschadigen en ervoor zorgen dat het product niet goed werkt.
- Dompel het product niet onder in water.
- 1. Koppel het product los van de computer.
- 2. Reinig het product met een droge, pluisvrije doek.
- 3. Verwijder stof met behulp van een zachte en schone borstel met lange haren.

#### **10 Afvoer**

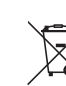

Alle elektrische en elektronische apparatuur die op de Europese markt wordt gebracht, moet met dit symbool zijn gemarkeerd. Dit symbool geeft aan dat dit apparaat aan het einde van zijn levensduur gescheiden van het ongesorteerd gemeentelijk afval moet worden weggegooid.

Iedere bezitter van oude apparaten is verplicht om oude apparaten gescheiden van het ongesorteerd gemeentelijk afval af te voeren. Eindgebruikers zijn verplicht oude batterijen en accu's die niet bij het oude apparaat zijn ingesloten, evenals lampen die op een niet-destructieve manier uit het oude toestel kunnen worden verwijderd, van het oude toestel te scheiden alvorens ze in te leveren bij een inzamelpunt.

Distributeurs van elektrische en elektronische apparatuur zijn wettelijk verplicht om oude apparatuur gratis terug te nemen. Conrad biedt u de volgende **gratis** retourmogelijkheden aan (meer informatie op onze internetpagina):

- **in onze Conrad-filialen**
- **n** in de door Conrad gemaakte inzamelpunten
- in de inzamelpunten van de openbare afvalverwerkingsbedrijven of bij de terugnamesystemen die zijn ingericht door fabrikanten en distributeurs in de zin van de ElektroG

Voor het verwijderen van persoonsgegevens op het te verwijderen oude apparaat is de eindgebruiker verantwoordelijk.

Houd er rekening mee dat in landen buiten Duitsland eventueel andere verplichtingen kunnen gelden voor het retourneren en de recycling van oude apparatuur.

# **11 Technische gegevens**

# **11.1 Compatibiliteit**

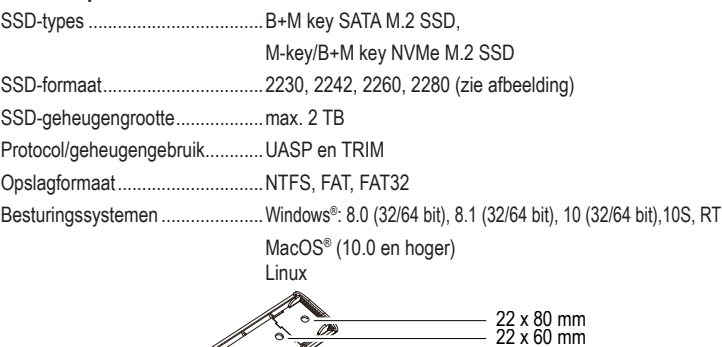

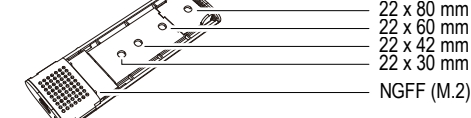

# **11.2 Vermogensgegevens**

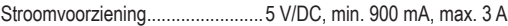

```
USB-gegevensoverdracht ............max. 10 GBit/s
```
# **11.3 Algemeen**

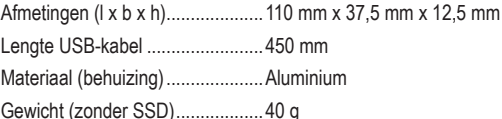

# **11.4 Omgevingsomstandigheden**

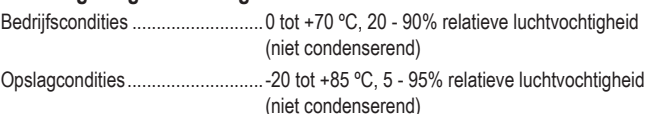

Dit is een publicatie van Conrad Electronic SE, Klaus-Conrad-Str. 1, D-92240 Hirschau (www.conrad.com).

Alle rechten voorbehouden met inbegrip van vertalingen. Reproducties van welke aard dan ook, bijvoorbeeld fotokopie, microverfilming of de registratie in elektronische gegevensverwerkingsapparatuur, vereisen de schriftelijke toestemming<br>van de uitgever. Nadruk, ook van uittreksels, verboden. De publicatie is een weergave van de technisch ter perse gaan

Copyright 2022 by Conrad Electronic SE. \*2526460\_v1\_0322\_02\_DS\_m\_4L\_(1)